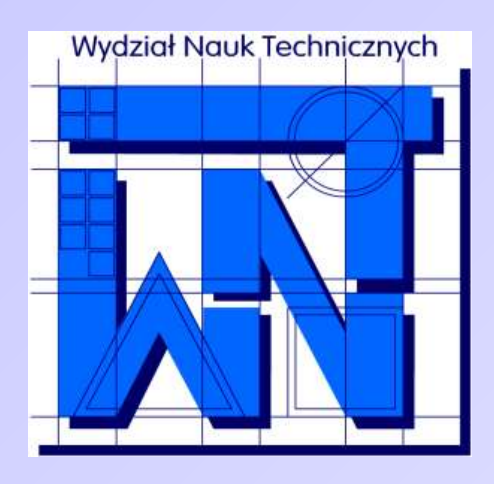

UNIVERSITY OF WARMIA AND MAZURY IN OLSZTYN The Faculty of Technical Sciences POLAND, 10-957 Olsztyn, M. Oczapowskiego 11 tel.: (48)(89) 5-23-32-40, fax: (48)(89) 5-23-32-55 URL:<http://www.uwm.edu.pl/edu/sobieski/> (in Polish)

# **Podstawy programowania RAD**

### Delphi – Dialogi

**Wojciech Sobieski**

Olsztyn 2004-2011

## **Dialogi**

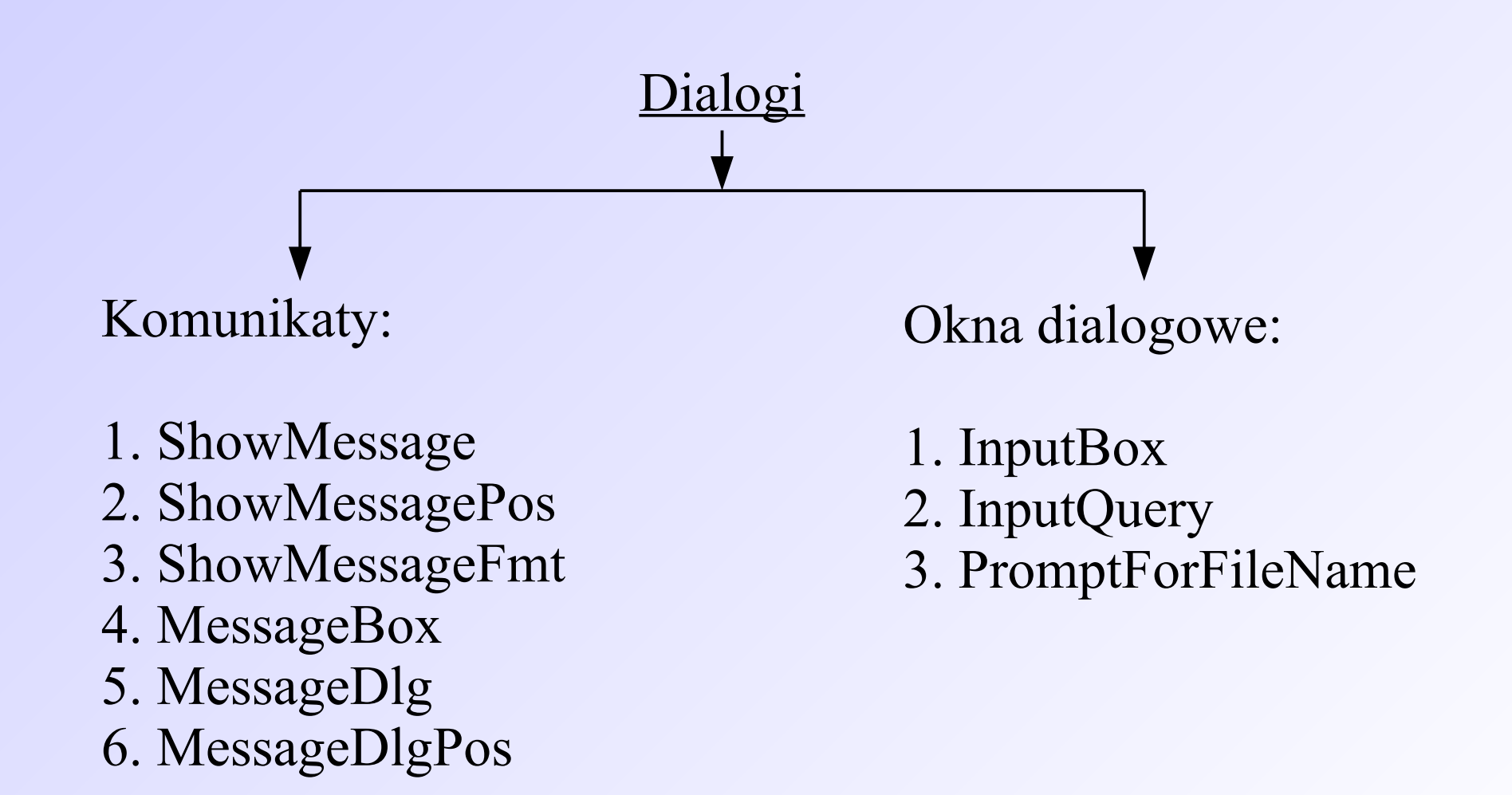

### **ShowMessage**

ShowMessage( *tekst* );

*tekst –* tekst wpisany pomiędzy znaki '' lub zmienna tekstowa

UWAGA: Aby korzystać z dialogów, w sekcji *uses* bieżącego modułu musi być dodany wpis "Dialogs".

### **ShowMessage**

#### Przykład:

begin ShowMessage('Zaczynamy naukę programowania'); end;

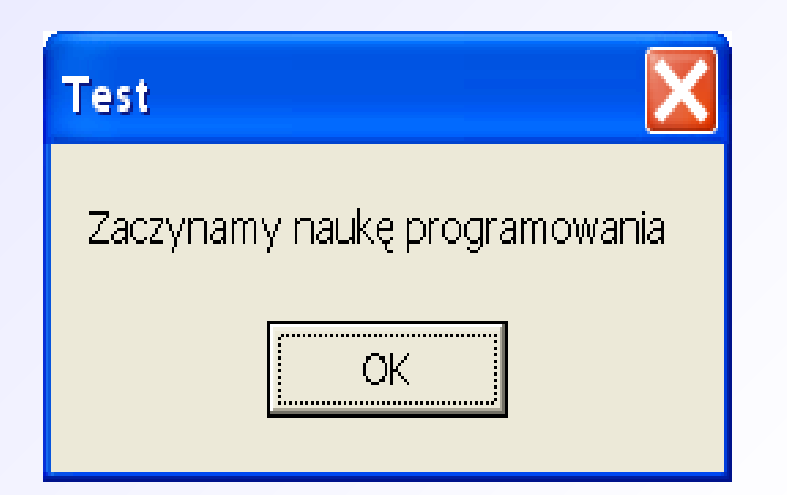

### **ShowMessage**

#### Przykład:

```
var
Informacja : String;
begin
Informacja:='Zaczynamy naukę programowania';
ShowMessage(Informacja);
end;
```
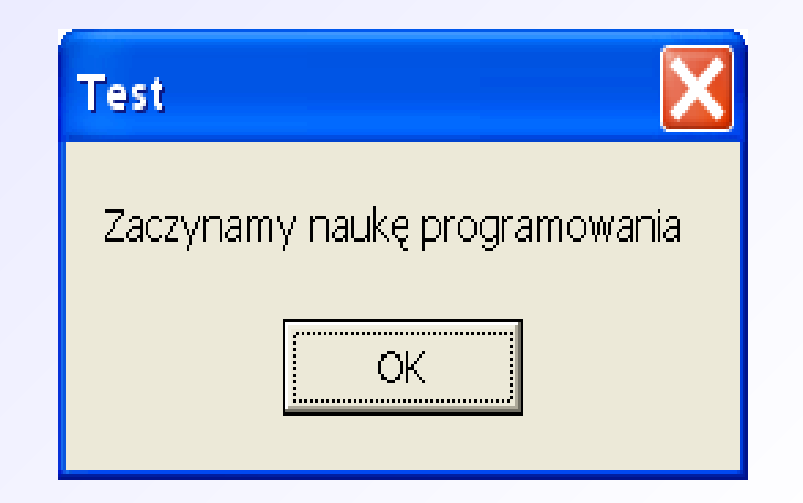

### **ShowMessagePos**

ShowMessagePos( *tekst, X*, *Y*);

*tekst –* tekst wpisany pomiędzy znaki '' lub zmienna tekstowa *X*, *Y* – współrzędne lewego górnego rogu okna

## **ShowMessagePos**

#### Przykład:

begin ShowMessagePos('Zaczynamy naukę programowania', 200,200); end;

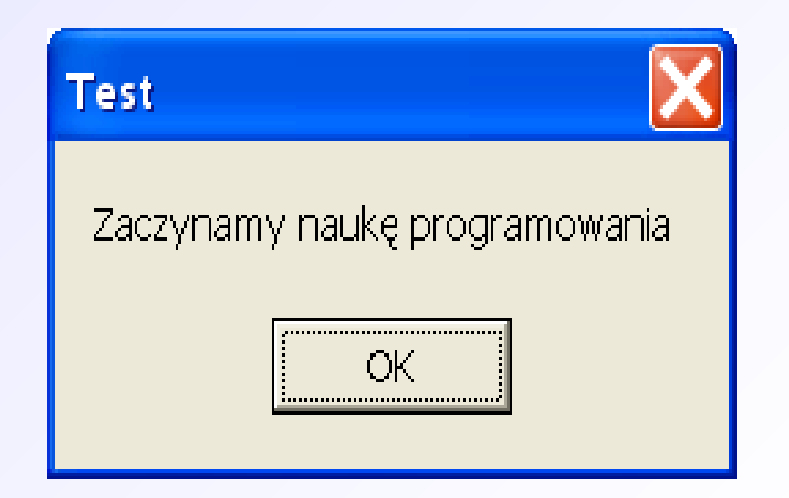

ShowMessageFmt( *format, liczba*);

*format –* format wyświetlanej liczby *liczba* – wartość liczbowa

Przykład:

begin ShowMessageFmt('%f', [3.1415]); end;

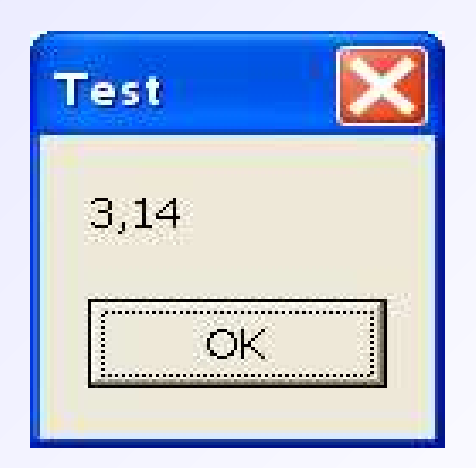

Przykład:

begin ShowMessageFmt(' $\leq$ %f>', [3.1415]); end;

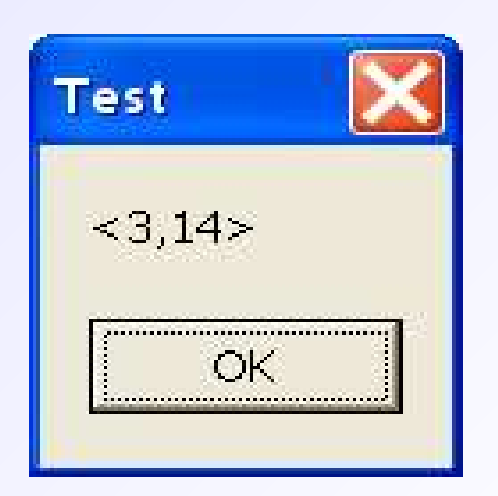

Przykład:

begin ShowMessageFmt('Pi =  $\langle %5 \rangle$ ', [3.1415]); end;

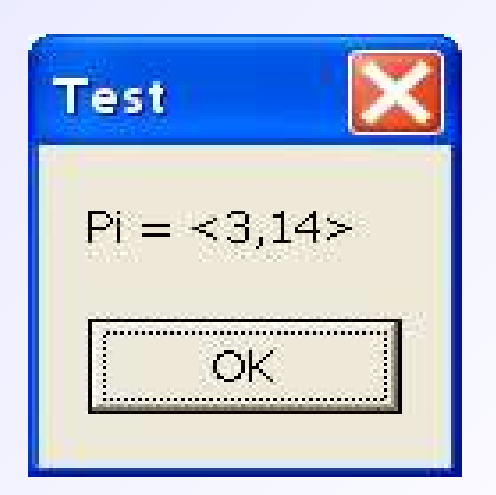

Przykład:

begin ShowMessageFmt('Pi =  $\langle %8.4f \rangle$ ', [3.1415]); end;

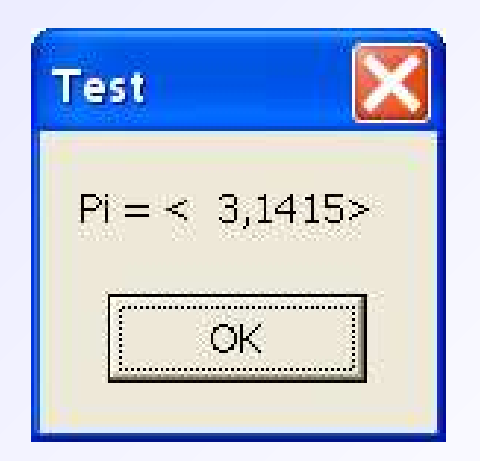

Przykład:

begin ShowMessageFmt('Pi =  $\langle %.4f \rangle$ ', [3.1415]); end;

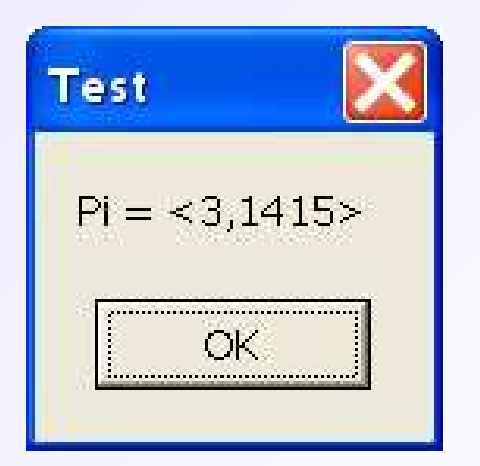

Przykład:

begin ShowMessageFmt('Pi =  $\langle %8.4e \rangle$ ', [3.1415]); end;

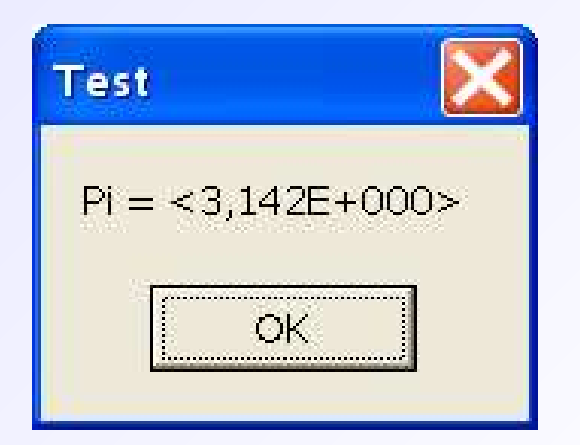

### Typy formatu:

- $d =$ Decimal (integer)
- $e =$ Scientific
- $f = Fixed$
- $g = General$
- $m =$ Money
- $n =$ Number (floating)
- $p = Pointer$
- $s = String$
- $u =$ Unsigned decimal
- $x =$ Hexadecimal

MessageBox( *handle, tekst, nagłówek, opcje* );

*handle* – uchwyt okna (słowo *handle*) *tekst* – tekst wpisany pomiędzy znaki '' lub zmienna tekstowa (konieczna konwersja PChar(*zmienna*)) *nagłówek* – napis widoczny na pasku okna *opcje –* konfiguracja klawiszy w oknie

Uwaga - MessageBox jest funkcją.

#### Przykład:

```
begin
MessageBox(handle, 'Zaczynamy naukę programowania',
'Czytaj to:', MB OK);
end;
```
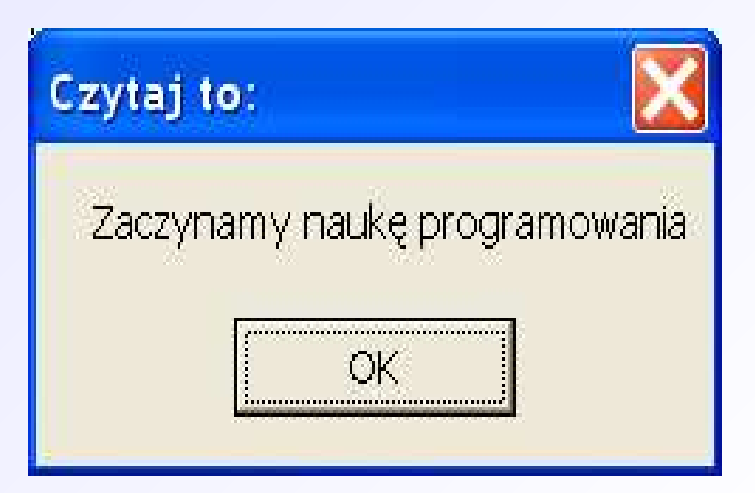

#### Przykład:

var Informacja : String begin Informacja:='Zaczynamy naukę programowania'; MessageBox(handle, PChar(Informacja), 'Czytaj to:', MB OK); end;

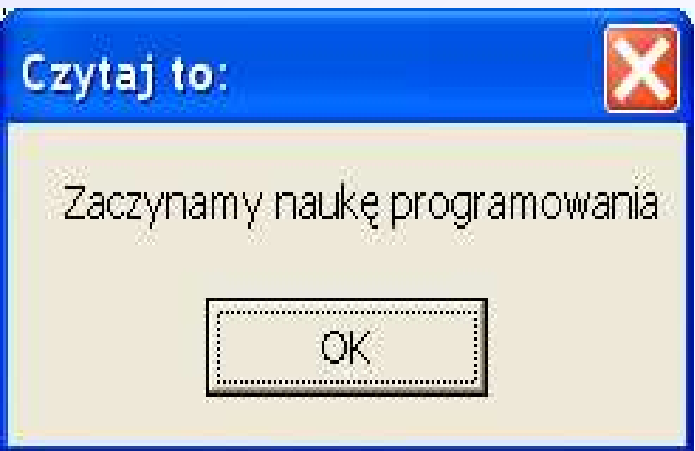

#### Opcje:

MB\_OK MB\_OKCANCEL MB\_RETRYCANCEL MB\_YESNO MB\_YESNOCANCEL MB\_ABORTRETRYIGNORE

- klawisz OK
- klawisze OK, Anuluj
- klawisze Powtórz, Anuluj
- klawisze Tak, Nie
- klawisze Tak, Nie, Anuluj
- klawisze Przerwij, Ponów i Ignoruj

### Wynik działania funkcji (zwracana wartość):

IDOK lub 1 IDCANCEL lub 2 IDABORT lub 3 IDRETRY lub 4 IDIGNORE lub 5 IDYES lub 6 IDNO lub 7

- wciśnięto klawisz OK
- wciśnięto klawisz Anuluj
- wciśnięto klawisz Przerwij
- wciśnięto klawisz Powtórz
- wciśnięto klawisz Ignoruj
- wciśnięto klawisz Tak
- wciśnięto klawisz Nie

Uwaga: jeżeli wystąpi błąd funkcja zwraca wartość zero.

#### Obsługa funkcji:

case MessageBox(handle, 'Wybierz', 'Czytaj to:', MB OKCancel) of

0: ShowMessage('Wystąpił błąd!');

- 1: ShowMessage('Wybrano OK');
- 2: ShowMessage('Wybrano Anuluj');
- 3: ShowMessage('Wybrano Przerwij');
- 4: ShowMessage('Wybrano Ponów');
- 5: ShowMessage('Wybrano Ignoruj');
- 6: ShowMessage('Wybrano Tak');
- 7: ShowMessage('Wybrano Nie'); end;

Modyfikacja – w funkcji można opuścić pozycję *handle*, ale trzeba wówczas użyć konstrukcji *with*:

with Application do begin MessageBox('Komnikat', 'Czytaj to:', MB\_OK); end;

MessageDlg( tekst*, ikona, przyciski, pomoc* );

*tekst* – tekst wpisany pomiędzy znaki '' lub zmienna tekstowa (konieczna konwersja PChar(*zmienna*)) *ikona* – rodzaj ikony widocznej w oknie komunikatu *przyciski –* definicja przycisków w oknie *pomoc –* numer tematu pomocy

Uwaga - MessageDlg jest funkcją.

Przykład (definicja klawiszy w nawiasie []):

begin MessageDlg('Uwaga na schody!', mtWarning, [mbOK], 0); end;

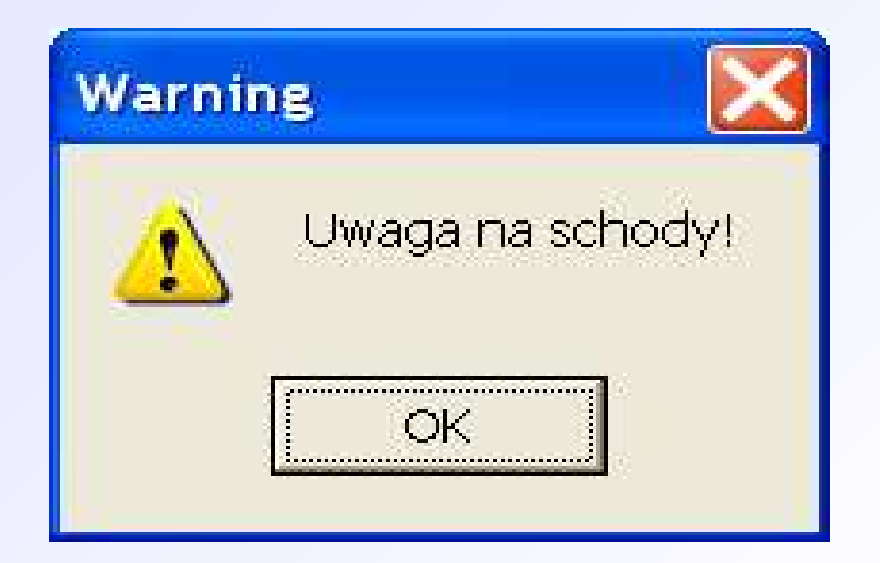

Przykład (definicja zestawu klawiszy bez nawiasu []):

begin MessageDlg('Uwaga na schody!', mtWarning, mbOKCancel, 0); end;

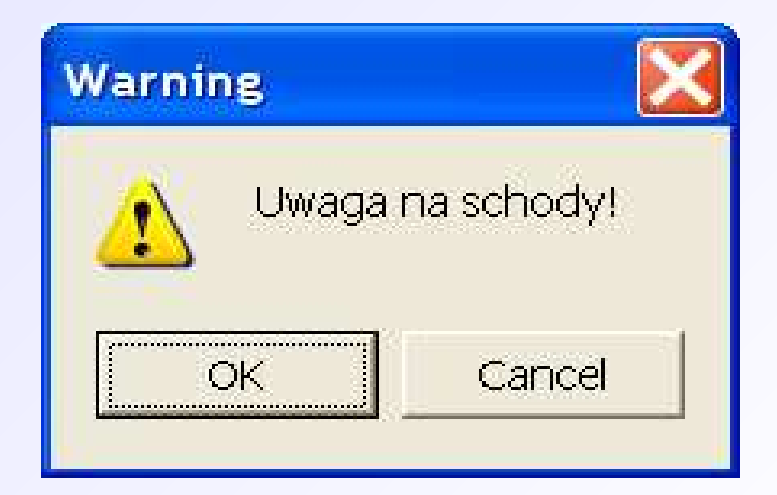

#### Dostępne ikony:

mtWarning mtError mtInformation mtConfirmation mtCustom

- ostrzeżenie
- błąd
- informacja
- potwierdzenie
- wybór

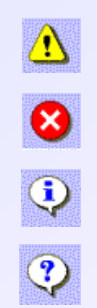

### Dostępne klawisze:

mbYes mbNo mbOK mbCancel mbHelp mbAbort mbRetry mbIgnore mbAll mbYesToAll mvNoToAll

- klawisz Tak
- klawisz Nie
- klawisz OK
- klawisz Anuluj
- klawisz Pomoc
- klawisz Przerwij
- klawisz Powtórz
- klawisz Ignoruj
- klawisz Wszystkie
- klawisz Tak na Wszystkie
- klawisz Nie na Wszystkie

Dostępne zestawy klawiszy:

mbYesNoCancel mbYesAllNoAllCancel mbOKCancel mbAbortRetryIgnore mbAbortIgnore

Uwaga: Teksty na przyciskach dla MessageDlg są niezależne od systemu i najprawdopodobniej będą angielskie. Jednym ze sposobów zmiany tych tekstów jest przeróbka plików (niemożliwe w wersji Personal).

### Wynik działania funkcji (zwracana wartość):

mrNone mrOK mrCancel mrAbort mrRetry mrIgnore mrYes mrNo mrAll mrYesToAll mrNoToAll

- nic nie wciśnięto
- wciśnięto klawisz OK
- wciśnięto klawisz Anuluj
- wciśnięto klawisz Przerwij
- wciśnięto klawisz Powtórz
- wciśnięto klawisz Ignoruj
- wciśnięto klawisz Tak
- wciśnięto klawisz Nie
- wciśnięto klawisz Wszystkie
- wciśnięto klawisz Tak Na Wszystkie
- wciśnięto klawisz Nie Na Wszystkie

### Obsługa funkcji:

case MessageDlg('Wybierz coś!', mtConfirmation, mbYesNoCancel, 0) of mrYes : ShowMessage('Wybrano Tak'); mrNo : ShowMessage('Wybrano Nie'); mrCancel : ShowMessage('Wybrano Anuluj'); end;

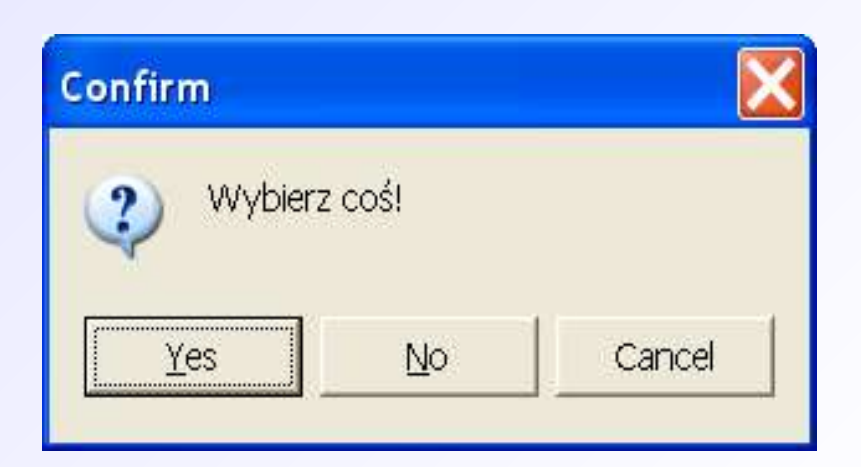

## **MessageDlgPos**

MessageDlgPos( tekst*, ikona, przyciski, pomoc, X*, *Y*);

*tekst* – tekst wpisany pomiędzy znaki '' lub zmienna tekstowa (konieczna konwersja PChar(*zmienna*)) *ikona* – rodzaj ikony widocznej w oknie komunikatu *przyciski –* definicja przycisków w oknie *pomoc –* numer tematu pomocy *X*, *Y* – współrzędne lewego górnego rogu okna

Uwaga - MessageDlgPos jest funkcją.

## **MessageDlgPos**

#### Przykład:

### begin MessageDlgPos('Naciśnij coś!',mtInformation, mbOKCancel, 0, 200, 200); end;

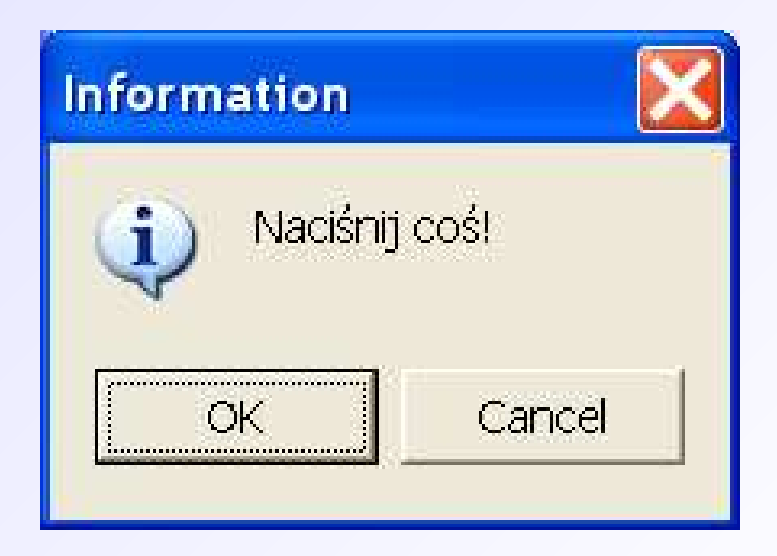

### **InputBox**

InputBox( *nagłówek* , *opis* , *wartość domyślna*);

nagłówek – tekst widoczny na pasku okna *opis* – opis okna *wartość domyślna –* domyślny tekst wpisany w oknie

Uwaga - InputBox jest funkcją. Zwracana wartość jest typu znakowego. Można używać liczb, ale należy zastosować konwersję oraz obsługę wyjątków.

## **InputBox**

#### Przykład:

var Imie : String; begin Imie:=InputBox('Pobieranie danych', 'Wpisz imię:', ''); end;

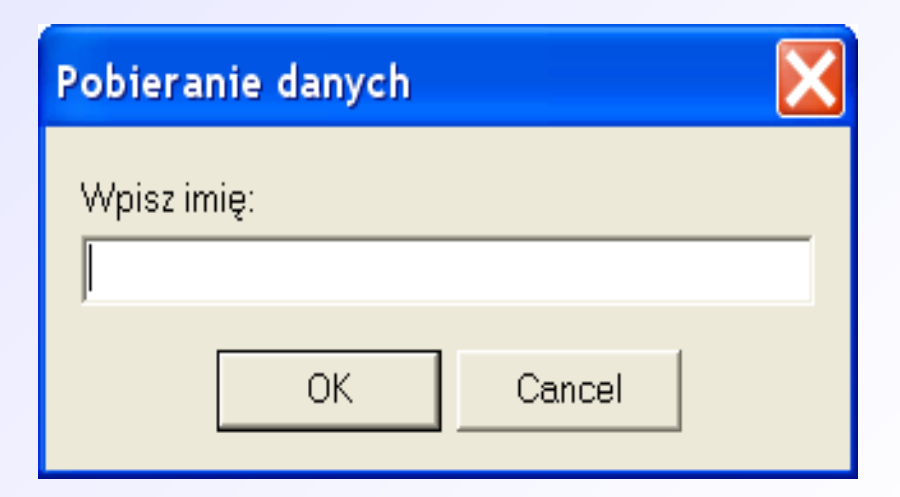

## **InputQuery**

InputQuery( *nagłówek*, *opis*, *zmienna* );

nagłówek – tekst widoczny na pasku okna *opis* – opis okna *zmienna –* nazwa zmiennej, której ma być przyporządkowana wartość z okna

Uwaga - InputBox jest funkcją. Zwracana wartość jest typu logicznego: True – jeżeli użytkownik wybrał klawisz OK oraz False – jeżeli użytkownik wybrał Anuluj lub zamknął okno.

## **InputQuery**

#### Przykład:

var Imie : String; begin InputQuery('Pobieranie danych', 'Wpisz imię:', Imie); end;

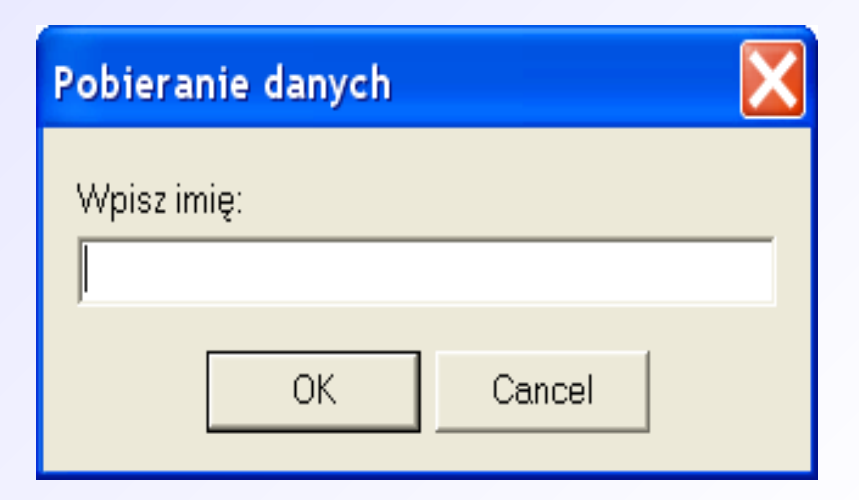

## **InputQuery**

#### Przykład:

```
var
Imie : String;
begin
if InputQuery('Pobieranie danych', 'Wpisz imię:', Imie) = True 
then ShowMessage('Naciśnięto klawisz OK');
end;
```
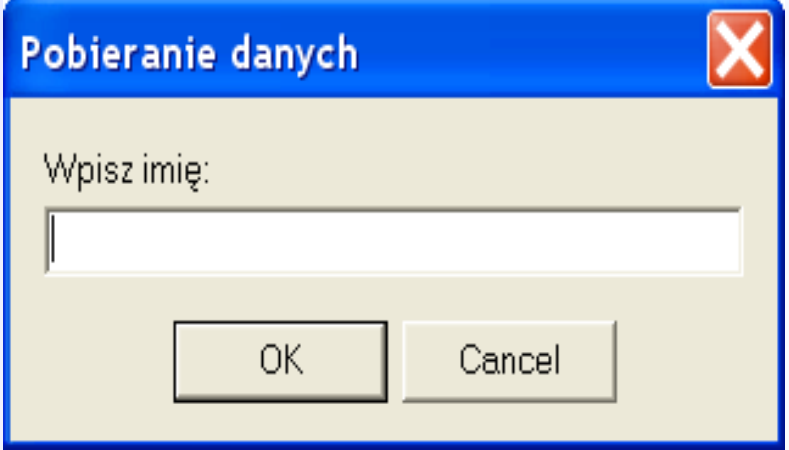

### **PromptForFileName**

PromptForFileName( *plik*, *filtr, nagłówek, katalog, typ okna* );

*plik* – zmienna otwieranego lub zapisywanego pliku *filtr* – filtr okna dialogowego *nagłówek* – tekst widoczny na pasku okna *katalog* – domyślny katalog okna dialogowego *typ okna –* False: dialog Otworz; True: dialog Zapisz

## **PromptForFileName**

### Przykład:

var Plik : string; begin if PromptForFileName(Plik, 'Pliki tekstowe (\*.txt)|\*.txt', '', 'Wybierz plik:', '[C:\](file:///C:/)', True) then

ShowMessage('Wybrano plik: '+Plik)

else

ShowMessage('Wybrano Anuluj'); end;

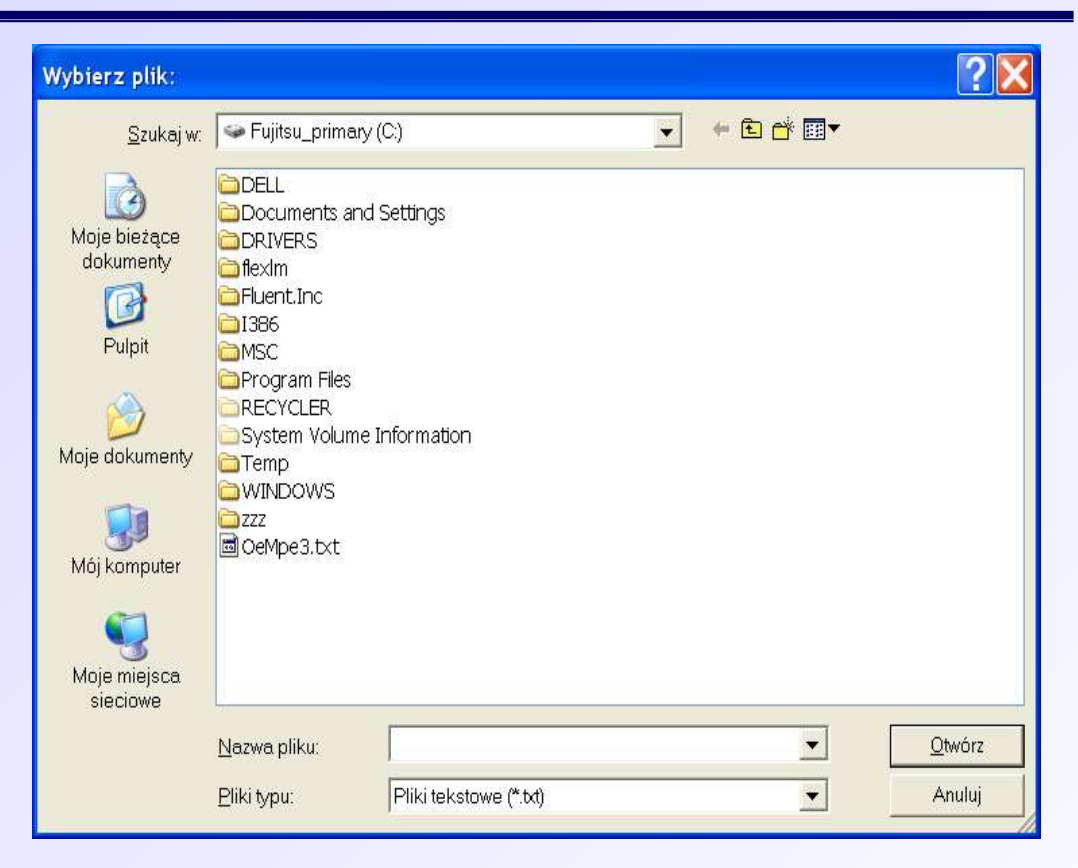

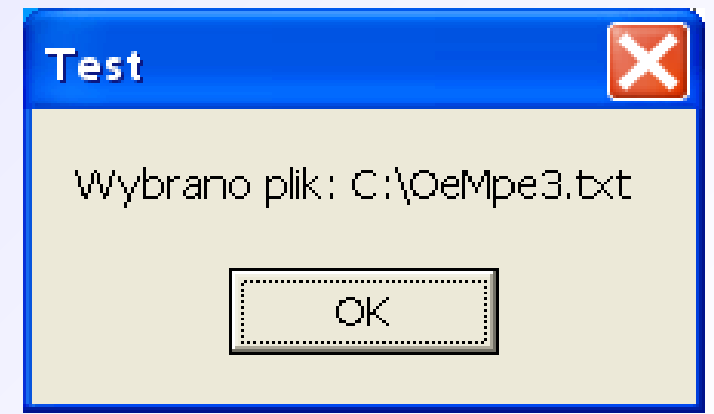

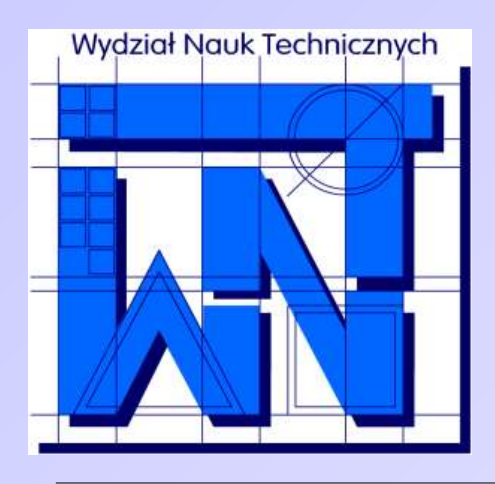

UNIVERSITY OF WARMIA AND MAZURY IN OLSZTYN The Faculty of Technical Sciences POLAND, 10-957 Olsztyn, M. Oczapowskiego 11 tel.: (48)(89) 5-23-32-40, fax: (48)(89) 5-23-32-55 URL: <http://www.uwm.edu.pl/edu/sobieski/> (in Polish)

### **Dziękuję za uwagę**

**Wojciech Sobieski**

Olsztyn 2004-2011